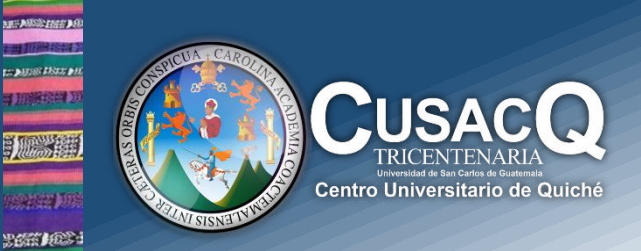

## Información y Divulgación

## Primer Ingreso  **Proceso de Preinscripción**

## Procedimiento:

1611 m tan peel

Paso 1: Ingresar al siguiente link:<https://portalregistro.usac.edu.gt/login#FormAspirante>

**Paso 2:** Debe de darle clic en "¿OLVIDASTE EL PIN?", ingresa su NOV y fecha de nacimiento, resuelve el captcha, seguidamente debe de darle clic en consultar y genera su PIN.

**Paso 3:** Regresa a la página principal e ingresa su NOV y PIN que género en el paso 2 e inicia sesión. Llena los datos siguientes:

- $\checkmark$  Selecciona lugar de estudio
- $\checkmark$  Selecciona unidad académica
- $\checkmark$  Selecciona carrera
- $\checkmark$  Confirma la información ingresada
- $\checkmark$  Actualiza tu información personal
- $\checkmark$  Ingresa datos del establecimiento de nivel medio.

**Y listo has finalizado tu preinscripción, imprime tu constancia.**

**Información y Divulgación** Centro Universitario de Quiché – 6ta. Avenida 2-11 zona 2 - Quiché Oficina 1 – Área Administrativa CUSACQ Sitio Web: cusacq.usac.edu.gt Tel.7755-1273 Ext: <sup>200</sup> *"Id y Enseñad a Todos"*